# **ClubRunner**

[Help Articles](https://www.clubrunnersupport.com/kb) > [Rotary International Integration](https://www.clubrunnersupport.com/kb/rotary-international-integration-2) > [Club Executives on the District](https://www.clubrunnersupport.com/kb/club-executives-on-the-district) > [How do I](https://www.clubrunnersupport.com/kb/articles/how-do-i-set-up-automatic-integration-with-rotary-international-district) [set up automatic integration with Rotary International \(District\)](https://www.clubrunnersupport.com/kb/articles/how-do-i-set-up-automatic-integration-with-rotary-international-district)

## How do I set up automatic integration with Rotary International (District)

Omar S. - 2022-12-12 - [Club Executives on the District](https://www.clubrunnersupport.com/kb/club-executives-on-the-district)

You can set your club to automatically integrate the member list with Rotary International, by opting in at their webpage. Follow the directions below to turn on the RI Integration Feature.

#### At Rotary.org:

- 1. You can set ClubRunner as your View and Edit Club Management Vendor by using the attached guide. You can find the latest copy of the guide at [MyRotary.org](http://myrotary.org/): [https://my-cms.rotary.org/en/document/how-choose-or-change-club-management-ve](https://my-cms.rotary.org/en/document/how-choose-or-change-club-management-vendor) [ndor](https://my-cms.rotary.org/en/document/how-choose-or-change-club-management-vendor)
- 2. After completing the steps as outlined in the guide, please continue to the 'On the District in ClubRunner' section.

#### **Notes:**

- There maybe 24 hour delay from the time a club opts in (authorizes the vendor) to the time the authorization takes effect. Authorizations are processed by a database procedure that is scheduled to run once a day.
- Only the Club's **President**, **Secretary**, or **Executive Secretary / Director** may access this page.

On the District in ClubRunner:

1. Now, log into your District's home page as usual and go to the member area. Click on the **For Clubs** tab.

2. Next, click on the **RI Integration** link.

### 3. You are now on the **RI Database Integration** page. Click the box labelled **Switch On Data Integration**.

**Note:** If the box to check mark is not there, please verify that the **Club ID** Number is populated correctly under the **Club & Info Settings** page. Please read the article called [How do I view and edit club information? t](https://clubrunnersupport.com/kb/articles/how-do-i-view-and-edit-club-information)o learn how to do this. If you find your Club ID number is missing, please email us at [support@clubrunner.ca](mailto:support@clubrunner.ca) or click [contact us](https://clubrunnersupport.com/new-ticket) at the

top-right of the page.

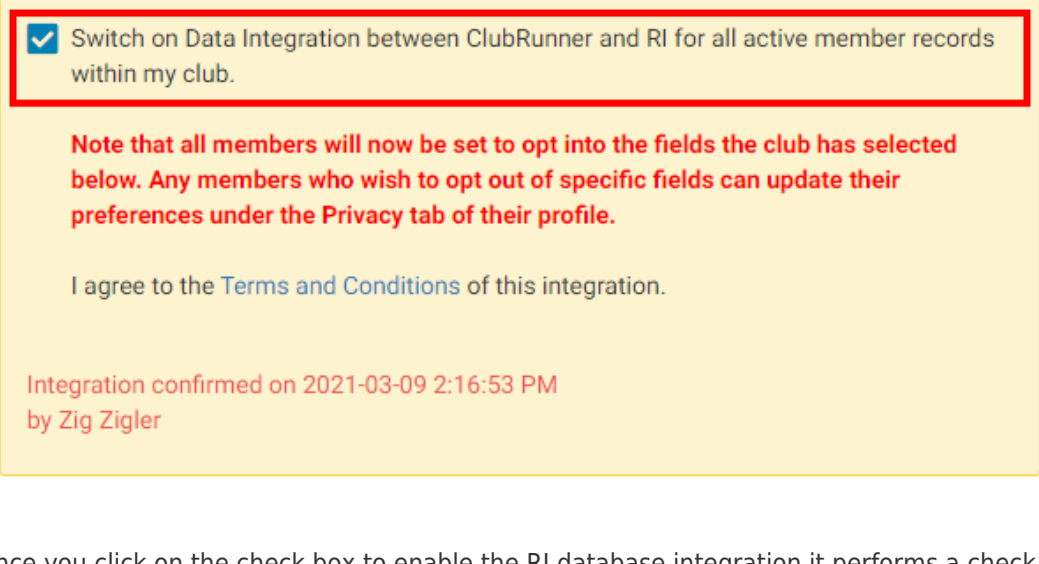

Once you click on the check box to enable the RI database integration it performs a check. If the connection fails, a message will appear stating "The RI integration service is currently experiencing technical difficulties connecting to Rotary's servers. Please try again later." If you receive this message please try again after an hour or more.

For further information [click here to go to the Club RI Integration section](https://clubrunnersupport.com/kb/club-executives-on-the-district) of our Knowledgebase.

#### **Attachments**

• how to choose or change club management vendor en.pdf (506.46 KB)

Related Content

- [VIDEO: RI integration for Clubs with Mickey D.](https://www.clubrunnersupport.com/kb/articles/video-ri-integration-for-clubs-with-mickey-d)
- [How to use the Compare & Synchronize tool on the District](https://www.clubrunnersupport.com/kb/articles/how-to-use-the-compare-synchronize-tool-on-the-district)
- [How to use the RI Integration Member Updates Archive on the District](https://www.clubrunnersupport.com/kb/articles/how-to-use-the-ri-integration-member-updates-archive-on-the-district)
- [What is the club updates archive on the District?](https://www.clubrunnersupport.com/kb/articles/what-is-the-club-updates-archive-on-the-district)
- [Opting In & Out of RI Integration & RI Integration settings on the District](https://www.clubrunnersupport.com/kb/articles/opting-in-out-of-ri-integration-ri-integration-settings-on-the-district)
- [What is the difference between "Read Only" and "Read and Update" RI Integration](https://www.clubrunnersupport.com/kb/articles/what-is-the-difference-between-read-only-and-read-and-update-ri-integration)